## **ANLEITUNG ZUM BEITRITT ZU EINER ZOOM VIDEOKONFERENZ**

Du hast Zoom bisher noch nicht benutzt? Dann achte darauf, dass du diese Anweisung mindestens 15 Minuten vor unserem Meeting durchgehst.

Zur Nutzung von ZOOM empfehlen wir einen Laptop (mit integriertem Lautsprecher und Mikrofon sowie Kamera), ein Tablet/iPad oder auch das Smartphone.

Um an einer ZOOM Konferenz teilnehmen zu können, musst du die App von Zoom Cloud Meetings auf dem Smartphone/Tablet downloaden ODER das Programm auf dem Laptop/Computer installieren. Im Grunde geht dies automatisch, wenn ihr diesen Testlauf startet:

## **SO STARTEST DU EINEN TESTLAUF VOR DEM EIGENTLICHEN MEETING:**

Mit folgendem Link kannst du prüfen, ob Zoom auf deinem Gerät funktioniert: <https://zoom.us/test>

## **TEILNAHME AN DER VIRTUELLEN SG 1 MITGLIEDERVERSAMMLUNG 2020**

#### Erster Schritt:

Du klickst auf den Zoom-Link, der dir per E-Mail zugeschickt wurde.

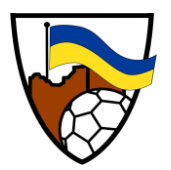

Nun öffnet sich auf dem Smartphone/Tablet die App oder auf dem Laptop die entsprechende ZOOM Applikation.

Im nächsten Schritt muss der Name des Teilnehmers eingegeben werden. Bitte trag hier deinen Vor – und Nachnamen ein, damit wir dich als Mitglied zuordnen und an der Konferenz teilnehmen lassen können. Nach der Freigabe durch uns betrittst du den Videokonferenzraum. Auf der zweiten Seite auf dieser Anleitung findest du einen kurzen Überblick über die wichtigsten Funktionen bei ZOOM. Ein kleines Video zur Nutzung von ZOOM gibt es auch auf Youtube: <https://www.youtube.com/watch?v=G83cZf46A4k>

### **HINWEIS ZU ABSTIMMUNGEN UND WAHLEN:**

Wir nutzen während der Videokonferenz ein Tool für Abstimmungen und Wahlen in ZOOM. Diese werden selbstverständlich anonymisiert durchgeführt. Hier noch ein wichtiger Hinweis von unserer Seite. Wenn ihr mit mehreren stimmberechtigten Mitgliedern, z.B. am Laptop, an der Konferenz teilnehmt, könnt ihr nur eine Stimme abgeben. Möchten die anderen Mitglieder ihre eigene Stimme abgeben, sollten sie einfach z.B. über ein Smartphone auch an der Konferenz teilnehmen und so abstimmen.

Sollten bei euch Probleme auftreten klingelt einfach bei Seppo (01523 3815429) oder Marius (0171 4757631) durch und wir versuchen zu helfen.

Wir freuen uns auf die Teilnahme an unserer ersten (und hoffentlich einzigen) virtuellen SG 1 Mitgliederversammlung.

Viele Grüße,

euer Vorstand der SG 1

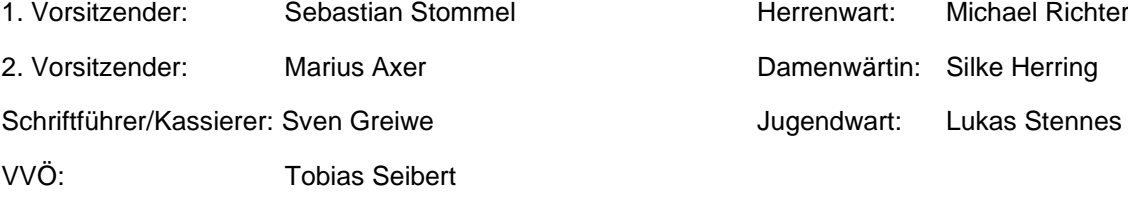

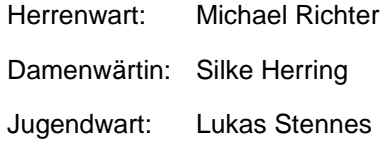

# **WIE SIEHT ZOOM AUS?**

**O** (De-)aktiviere dein Mikrofon

2 (De-)aktiviere deine Kamera (über den Pfeil nach oben kannst du eine neue Kamera oder Mikro wählen)

**3** Öffne den Chat

4 Bei "Versenden an" wähle "Alle Teilnehmer" und nicht nur die Diskussionsteilnehmer damit dein Kommentar öffentlich ist.

**6** Beende das Meeting und starte es bei Bedarf wieder neu

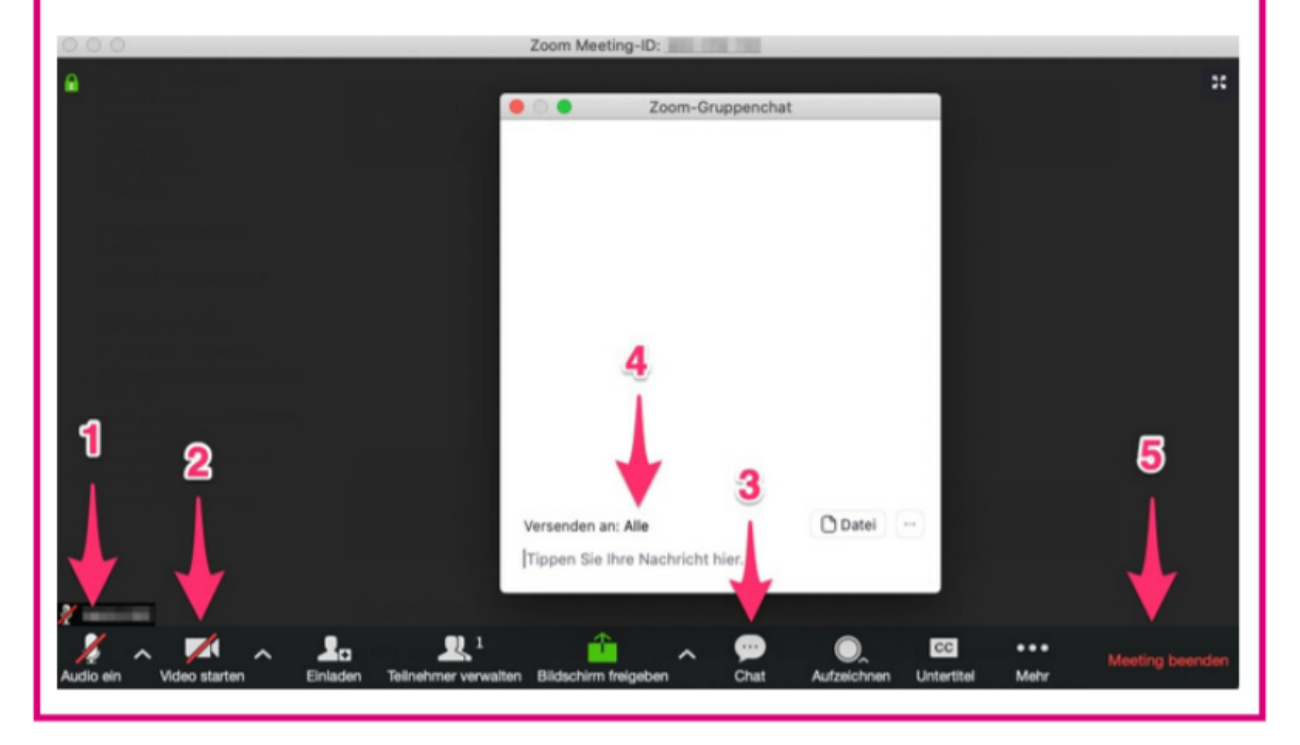